«Утверждаю» «Согласовано» «Рассмотрено» Заместитель директора по УВР за энциклопо МБОУ Школа№127» Руководитель МО AOKYMEHTOR ET PEDAQUOHTOBA D.A. МБОУ «Школа № 127» Спирягина О.А. Русскова Л.Г. Протокол № 1 Honkas North 2019 г. от «29» августа\_2019 г. «29» abigura OT RE Care 2019 Г.

#### РАБОЧАЯ ПРОГРАММА

# Муниципального бюджетного общеобразовательного учреждения <u>«Средняя общеобразовательная школа № 127»</u>

Мухаметшина Альфия Шакирзяновна Высшая квалификационная категория

> информатика 8 а, б, в классы

2019-2020 учебный год

## **ПОЯСНИТЕЛЬНАЯ ЗАПИСКА**

Рабочая программа учебного предмета «Информатика и ИКТ « 8 класс основного общего образования составлена на основе:

- Федеральный закон от 29 декабря 2012г. №273 –ФЗ «Об образовании в Российской Федерации»;

 требований Федерального государственного образовательного стандарта основного общего образования, предъявляемых к результатам освоения основной образовательной программы (Приказ Министерства образования и науки РФ от 17 декабря 2010 г. № 1897 «Об утверждении федерального государственного образовательного стандарта основного общего образования» с изменениями и дополнениями Приказом Минобрнауки России от 29 декабря 2014 г. № 1644);

 авторской программы по информатике Семакина И.Г. (Информатика. Программы для общеобразовательных организаций: 2–11 классы. Учебное издание / Автор-составитель: М. Н. Бородин.-М.: БИНОМ. Лаборатория знаний, 2015.-576 с. табл.);

 основных направлений программ, включенных в структуру основной образовательной программы;

 требований к уровню подготовки обучающихся для проведения основного государственного экзамена по информатике.

Рабочая программа учебного предмета «Информатика» на уровне основного общего образования составлена с учетом примерной основной образовательной программы основного общего образования (одобренной Федеральным учебно-методическим объединением по общему образованию, Протокол заседания от 8 апреля 2015 г. № 1/15).

**Цели реализации** программы:

достижение обучающимися результатов изучения учебного предмета «Информатика» в соответствии с требованиями, утвержденными Федеральным государственным образовательным стандартом основного общего образования;

**Задачами** реализации программы учебного предмета являются:

 обеспечение в процессе изучения предмета условий для достижения планируемых результатов освоения основной образовательной программы основного общего образования всеми обучающимися, в том числе обучающимися с ограниченными возможностями здоровья и инвалидами;

создание в процессе изучения предмета условий для:

 развития личности, способностей, удовлетворения познавательных интересов, самореализации обучающихся, в том числе одаренных;

 формирования ценностей обучающихся, основ их гражданской идентичности и социально-профессиональных ориентаций;

формирования у обучающихся опыта самостоятельной учебной деятельности;

 формирования у обучающихся навыков здорового и безопасного для человека и окружающей его среды образа жизни;

 знакомство учащихся с методами научного познания и методами исследования объектов и явлений, понимание учащимися отличий научных данных от непроверенной информации, ценности науки для удовлетворения бытовых, производственных и культурных потребностей человека;

 формирование компетентностей в области практического использования информационнокоммуникационных технологий, развитие информационной культуры и алгоритмического мышления, реализация инженерного образования на уровне основного общего образования.

#### **ОБЩАЯ ХАРАКТЕРИСТИКА УЧЕБНОГО ПРЕДМЕТА**

Стремительное развитие информационно–коммуникационных технологий, их активное использование во всех сферах деятельности человека, требует профессиональной мобильности и готовности к саморазвитию и непрерывному образованию. В этих условиях возрастает роль фундаментального образования, обеспечивающего профессиональную

мобильность человека, готовность его к освоению новых технологий, в том числе информационных.

Информатика - это естественнонаучная дисциплина о закономерностях протекания информационных процессов в системах различной природы, а также о методах и средствах их автоматизации. Курс информатики закладывает основы естественнонаучного мировоззрения и инженерного образования. Информатика имеет очень большое и все возрастающее число междисциплинарных связей, причем как на уровне понятийного аппарата, так и на уровне инструментария. Многие положения, развиваемые информатикой, рассматриваются как основа создания и использования информационных и коммуникационных технологий (ИКТ) одного из наиболее значимых технологических достижений современной цивилизации.

Согласно требованиям ФГОС ООО изучение учебного предмета «Информатика» направлено на:

формирование информационной и алгоритмической культуры;

формирование представления о компьютере как универсальном устройстве обработки  $\overline{\phantom{a}}$ информации; развитие основных навыков и умений использования компьютерных устройств;

формирование представления об основных изучаемых понятиях: информация, алгоритм, молель - и их свойствах:

алгоритмического необхолимого развитие мышления. лля профессиональной деятельности в современном обществе;

развитие умений составить и записать алгоритм для конкретного исполнителя;

формирование знаний об алгоритмических конструкциях, логических значениях и операциях; знакомство с одним из языков программирования и основными алгоритмическими структурами - линейной, условной и циклической;

формирование умений формализации и структурирования информации, умения выбирать способ представления данных в соответствии с поставленной задачей (таблицы, схемы, графики, диаграммы), с использованием соответствующих программных средств обработки данных;

формирование навыков и умений безопасного и целесообразного поведения при работе с компьютерными программами и в Интернете, умения соблюдать нормы информационной этики и права.

В содержании курса информатики основного общего образования делается акцент на изучение фундаментальных основ информатики, формировании информационной культуры, развитии алгоритмического мышления, реализации инженерного образования.

Современные научные представления об информационной картине мира, понятиях информатики и методах работы с информацией отражены в содержательном материале учебно-методических комплексов по информатике. Изложение теории и практики опирается Ha:

закономерности протекания информационных процессов в системах различной природы,  $\equiv$ их обшность и особенности:

информационные процессы функционирования, развития, управления в природных, социальных и технических системах;

понятия: информационный процесс, информационная модель, информационный объект, информационная технология, информационные основы управления, алгоритм, автоматизированная информационная система, информационная цивилизация и др.;

методы современного научного познания: системно - информационный анализ, информационное моделирование, компьютерный эксперимент;

математический аппарат при решении учебных и практических задач информатики;

основные способы алгоритмизации и формализованного представления данных.

Поскольку KVpc информатики для основной школы (7-9 классы) носит общеобразовательный характер, то его содержание обеспечивает знакомство учащихся со всеми его основными разделами:

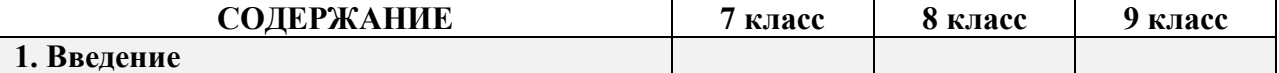

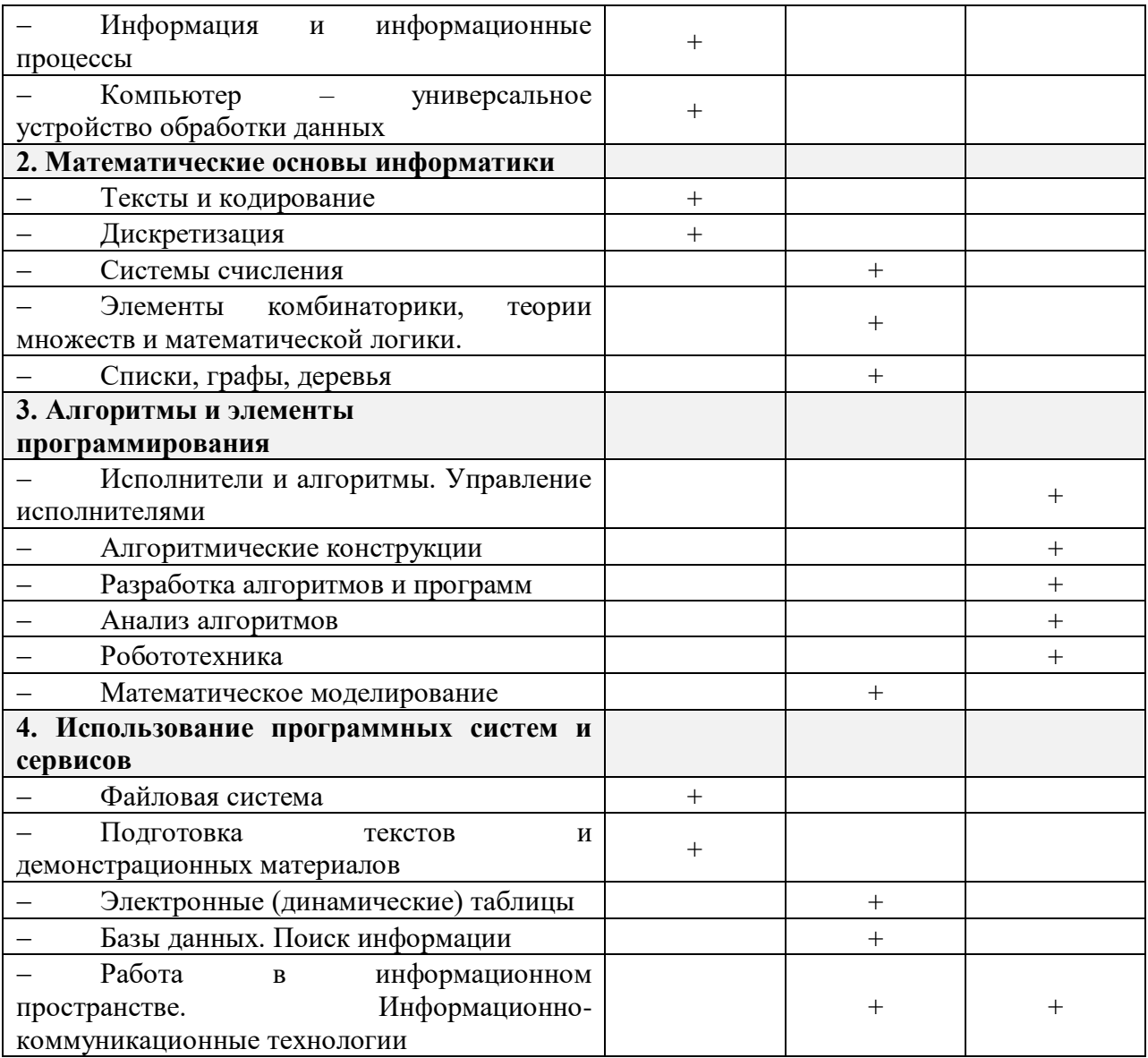

## **ОПИСАНИЕ МЕСТА УЧЕБНОГО ПРЕДМЕТА В УЧЕБНОМ ПЛАНЕ**

Учебный предмет «Информатика» входит в предметную область «Математика и информатика».

В учебном плане, **за счет часов обязательной части**, на освоение учебного предмета «Информатика» 35 часа(1 час в неделю) – 8 класс.

## **ЛИЧНОСТНЫЕ, МЕТАПРЕДМЕТНЫЕ, ПРЕДМЕТНЫЕ РЕЗУЛЬТАТЫ ОСВОЕНИЯ УЧЕБНОГО ПРЕДМЕТА**

#### **Личностные результаты**

#### *Ученик научится (или получит возможность научиться):*

- приобретение опыта использования электронных средств в учебной и практической деятельности; освоение типичных ситуаций по настройке и управлению персональных средств ИКТ, включая цифровую бытовую технику;
- повышение своего образовательного уровня и уровня готовности к продолжению обучения с использованием ИКТ;
- рассуждения об изменении в жизни людей и о новых профессиях, появившихся с  $\bullet$ изобретением компьютера;
- организация индивидуальной информационной среды, в том числе с помощью типовых программных средств.

#### Метапредметные результаты

#### Регулятивные УУД.

- освоение способов решения проблем творческого характера в жизненных ситуациях;
- формирование умений ставить цель, планирование достижения этой цели;
- оценивание получающегося творческого продукта и соотнесение его с изначальным замыслом, выполнение по необходимости коррекции либо продукта, либо замысла.

#### Познавательные УУД.

#### Ученик научится или получит возможность научиться:

- получение опыта использования методов и средств информатики для исследования и создания различных графических объектов;
- умение создавать и поддерживать индивидуальную информационную среду. обеспечивать защиту значимой информации и личную информационную безопасность;
- владение основными общеучебными умениями информационного характера: анализа ситуации, планирования деятельности и др.;

#### Коммуникативные УУД.

#### Ученик научится или получит возможность научиться

- умение осуществлять совместную информационную деятельность, в частности при выполнении учебных проектов;
- умение решать задачи из разных сфер человеческой деятельности с применением методов информатики и средств ИКТ.

#### Предметные результаты

#### Обучающийся научится:

- декодировать и кодировать информацию при заданных правилах кодирования;
- оперировать единицами измерения количества информации;
- оценивать количественные параметры информационных объектов и процессов (объём памяти, необходимый для хранения информации; время передачи информации и др.);
- записывать в двоичной системе целые числа от 0 до 256;
- составлять логические выражения с операциями И, ИЛИ, НЕ; определять значение логического выражения; строить таблицы истинности;
- анализировать информационные модели (таблицы, графики, диаграммы, схемы и др.); перекодировать информацию из одной пространственнографической или знаково-символической формы в другую, в том числе использовать графическое представление (визуализацию) числовой информации;
- выбирать форму представления данных (таблица, схема, график, диаграмма) в

#### соответствии с поставленной задачей;

## *Обучающийся получит возможность:*

- углубить и развить представления о современной научной картине мира, об информации как одном из основных понятий современной науки, об информационных процессах и их роли в современном мире;
- научиться определять мощность алфавита, используемого для записи сообщения;
- научиться оценивать информационный объём сообщения, записанного символами произвольного алфавита
- переводить небольшие десятичные числа из восьмеричной и шестнадцатеричной системы счисления в десятичную систему счисления;
- познакомиться с тем, как информация представляется в компьютере, в том числе с двоичным кодированием текстов, графических изображений, звука;
- научиться решать логические задачи с использованием таблиц истинности;
- научиться решать логические задачи путем составления логических выражений и их преобразования с использованием основных свойств логических операций.

# **Содержание рабочей программы**

## **1. Передача информации в компьютерных сетях 8 ч (4+4)**

Компьютерные сети: виды, структура, принципы функционирования, технические устройства. Скорость передачи данных.

Информационные услуги компьютерных сетей: электронная почта, телеконференции, файловые архивы пр. Интернет. WWW – "Всемирная паутина". Поисковые системы Интернет. Архивирование и разархивирование файлов.

*Практика на компьютере***:** работа в локальной сети компьютерного класса в режиме обмена файлами; Работа в Интернете (или в учебной имитирующей системе) с почтовой программой, с браузером WWW, с поисковыми программами. Работа с архиваторами.

Знакомство с энциклопедиями и справочниками учебного содержания в Интернете (используя отечественные учебные порталы). Копирование информационных объектов из Интернета (файлов, документов).

Создание простой Web-страницы с помощью текстового процессора.

## **В результате изучения раздела:**

## *учащиеся знают:*

- что такое компьютерная сеть; в чем различие между локальными и глобальными сетями;
- назначение основных технических и программных средств функционирования сетей: каналов связи, модемов, серверов, клиентов, протоколов;
- назначение основных видов услуг глобальных сетей: электронной почты, телеконференций, файловых архивов и др;
- что такое Интернет; какие возможности предоставляет пользователю «Всемирная паутина» — WWW.

## *учащиеся умеют:*

- осуществлять обмен информацией с файл-сервером локальной сети или с рабочими станциями одноранговой сети;
- осуществлять прием/передачу электронной почты с помощью почтовой клиентпрограммы;
- осуществлять просмотр Web-страниц с помощью браузера;
- осуществлять поиск информации в Интернете, используя поисковые системы;

работать с одной из программ-архиваторов.

# **2. Информационное моделирование 4 ч (3+1)**

Понятие модели; модели натурные и информационные. Назначение и свойства моделей.

Виды информационных моделей: вербальные, графические, математические, имитационные. Табличная организация информации. Области применения компьютерного информационного моделирования.

*Практика на компьютере***:** работа с демонстрационными примерами компьютерных информационных моделей.

## *учащиеся знают:*

- что такое модель; в чем разница между натурной и информационной моделями;
- какие существуют формы представления информационных моделей (графические, табличные, вербальные, математические).

# *учащиеся умеют:*

- приводить примеры натурных и информационных моделей;
- ориентироваться в таблично организованной информации;
- описывать объект (процесс) в табличной форме для простых случаев;

# **3. Хранение и обработка информации в базах данных 10 ч (5+5)**

Понятие базы данных (БД), информационной системы. Основные понятия БД: запись, поле, типы полей, первичный ключ. Системы управления БД и принципы работы с ними. Просмотр и редактирование БД.

Проектирование и создание однотабличной БД.

Условия поиска информации, простые и сложные логические выражения. Логические операции. Поиск, удаление и сортировка записей.

Основы алгебры логики: основные операции, общее и частное решение, упрощение по законам логики.

*Практика на компьютере:* работа с готовой базой данных: открытие, просмотр, простейшие приемы поиска и сортировки; формирование запросов на поиск с простыми условиями поиска; логические величины, операции, выражения; формирование запросов на поиск с составными условиями поиска; сортировка таблицы по одному и нескольким ключам; создание однотабличной базы данных; ввод, удаление и добавление записей.

## *учащиеся знают:*

- что такое база данных, СУБД, информационная система;
- что такое реляционная база данных, ее элементы (записи, поля, ключи); типы и форматы полей;
- структуру команд поиска и сортировки информации в базах данных;
- что такое логическая величина, логическое выражение;
- что такое логические операции, как они выполняются.

## *учащиеся умеют:*

- открывать готовую БД в одной из СУБД реляционного типа;
- организовывать поиск информации в БД;
- редактировать содержимое полей БД;
- сортировать записи в БД по ключу;
- добавлять и удалять записи в БД;
- создавать и заполнять однотабличную БД в среде СУБД.

# **4. Табличные вычисления на компьютере 10 ч (5+5)**

Двоичная система счисления. Представление чисел в памяти компьютера.

Табличные расчеты и электронные таблицы. Структура электронной таблицы, типы данных: тексты, числа, формулы. Адресация относительная и абсолютная. Встроенные функции. Методы работы с электронными таблицами.

Построение графиков и диаграмм с помощью электронных таблиц.

Математическое моделирование и решение задач с помощью электронных таблиц.

*Практика на компьютере:* работа с готовой электронной таблицей: просмотр, ввод исходных данных, изменение формул; создание электронной таблицы для решения расчетной задачи; решение задач с использованием условной и логических функций; манипулирование фрагментами ЭТ (удаление и вставка строк, сортировка строк). Использование встроенных графических средств.

Численный эксперимент с данной информационной моделью в среде электронной таблицы.

#### *учащиеся знают:*

- что такое электронная таблица и табличный процессор;
- основные информационные единицы электронной таблицы: ячейки, строки, столбцы, блоки и способы их идентификации;
- какие типы данных заносятся в электронную таблицу; как табличный процессор работает с формулами;
- основные функции (математические, статистические), используемые при записи формул в ЭТ;
- графические возможности табличного процессора. *учащиеся умеют:*
- открывать готовую электронную таблицу в одном из табличных процессоров;
- редактировать содержимое ячеек; осуществлять расчеты по готовой электронной таблице;
- выполнять основные операции манипулирования с фрагментами ЭТ: копирование, удаление, вставка, сортировка;
- получать диаграммы с помощью графических средств табличного процессора;
- создавать электронную таблицу для несложных расчетов.

#### **Учебно-тематический план**

![](_page_7_Picture_198.jpeg)

# ПЛАНИРУЕМЫЕ РЕЗУЛЬТАТЫ ИЗУЧЕНИЯ УЧЕБНОГО ПРЕДМЕТА «ИНФОРМАТИКА И ИКТ»

Планируемые результаты освоения учащимися основной образовательной программы основного общего образования уточняют и конкретизируют общее понимание личностных, метапредметных и предметных результатов как с позиции организации их достижения в образовательном процессе, так и с позиции оценки достижения этих результатов.

## Личностные образовательные результаты:

- 1. способность учащихся к саморазвитию, личностному самоопределению
- 2. развитость чувства личной ответственности за качество окружающей информационной среды;
- 3. формирование ответственного отношения к учебной деятельности;
- 4. формирование потребности к самообразованию, повышение своего образовательного уровня и подготовки к продолжению обучения с использованием обучающих, тестирующих программ или иных программных продуктов.
- 5. формирование целостного представления об окружающей действительности
- 6. увеличение объема информационных знаний, соответствующих уровню развития науки и общественной практики
- 7. формирование уважительного и доброжелательного отношения к другому человеку, его мировоззрению
- 8. готовность и способность вести диалог с другими людьми и достижение в нём взаимопонимания
- 9. формирование нравственных чувств и нравственного поведения, ответственного отношения к собственным поступкам
- 10. развитие морального сознания
- 11. развитие умения критично относится к своим поступкам и поступкам окружающих
- 12. формирование навыков общения и сотрудничества со сверстниками, детьми старшего и младшего возраста, взрослыми

#### Метапредметные образовательные результаты:

- 1. формирование умение самостоятельно определять цели своего обучения
- 2. развитие мотивов и интересов своей познавательной деятельности
- 3. формирование понимания всех этапов решения задачи
- 4. умение самостоятельно планировать пути достижения целей, выбирать оптимальные из них
- 5. умение соотносить свои действия с планируемыми результатами
- 6. умение контролировать свою деятельность в процессе достижения результата
- 7. умение корректировать свои действия в соответствии с изменяющейся ситуацией
- 8. умение оценивать правильность выполнения учебной задачи
- 9. умение правильно оценивать собственные возможности решения задачи
- 10. формирование навыков самоконтроля, самооценки своей деятельности
- 11. умение принимать решения и осуществление осознанного выбора в учебной и познавательной деятельности
- 12. формирование умения давать определения понятиям
- 13. умение устанавливать причинно-следственные связи
- 14. владение навыками логического рассуждения, умозаключения (индуктивное, дедуктивное и по аналогии) и делать выводы
- 15. умение организовывать учебное сотрудничество и совместную деятельность с учителем и сверстниками
- 16. умение работать индивидуально и в группе
- 17. развитие навыков формулировать, аргументировать и отстаивать своё мнение
- 18. формирование основных понятий в области использования ИКТ

#### Предметные образовательные результаты:

1. формирование умений анализировать статистические данные

- 2. умение понимать информацию, представленную в таблицах
- 3. умение анализировать данные, представленные в виде диаграмм
- 4. умение работать с информацией, представленной в виде графика
- 5. умение применять полученные знания, результаты изучения, методы для решения задач из различных областей
- 6. умение оценивать и прикидывать свои вычисления при практических расчётах
- 7. формирование информационной и алгоритмической культуры
- 8. формирование представления о компьютере как универсальном устройстве обработки информации
- 9. развитие основных навыков и умений использования компьютерных устройств
- 10. знание основных компонентов компьютера и их основные функции;
- 11. владение навыками работы с типовым интерфейсом основного программного обеспечения.
- 12. представление о понятии «информация», ее свойствах, единицах измерения
- 13. сформированность понятия «алгоритм», его свойств
- 14. форсированность понятия «модель», его основных свойств, классификации моделей по формам представления
- 15. представление о видах информационных моделей и их назначении
- 16. развитие умений составить и записать алгоритм для конкретного исполнителя
- 17. знание об алгоритмических конструкциях
- 18. знакомство с одним из языков программирования
- 19. знание основных алгоритмических структур линейной, условной и циклической
- 20. умение решать задачи в среде программирования
- 21. знание основ логики (логических значений, основных логических операций, законов и правил преобразования логических выражений);
- 22. умение выбирать способ представления данных в соответствии с поставленной задачей таблицы, схемы, графики, диаграммы
- 23. представление об основных этапах информационного моделирования;
- 24. умение применять соответствующие средства информационных технологий для построения и исследования различных информационных моделей из разных областей знания.
- 25. знание технических и гигиенических требований для безопасной работы с компьютером
- 26. владение навыками использования основных средств телекоммуникаций
- 27. знание этических и правовых норм при работе с компьютерными программами и в Интернете
- 28. представление о возможностях компьютерных сетей, об основных видах услуг, предоставляемых Интернет

#### Критерии и нормы оценки знаний, умений и навыков обучающихся

Контроль предполагает выявление уровня освоения учебного материала при изучении, как отдельных разделов, так и всего курса информатики и информационных технологий в целом.

Текущий контроль усвоения материала осуществляется путем устного/письменного опроса. Периодически знания и умения по пройденным темам проверяются письменными контрольными или тестовых заданиями.

При тестировании все верные ответы берутся за 100%, тогда отметка выставляется в соответствии с таблиней:

![](_page_9_Picture_126.jpeg)

![](_page_10_Picture_151.jpeg)

## При выполнении практической работы и контрольной работы:

Содержание и объем материала, подлежащего проверке в контрольной работе, определяется программой. При проверке усвоения материала выявляется полнота, прочность усвоения учащимися теории и умение применять ее на практике в знакомых и незнакомых ситуациях.

Отметка зависит также от наличия и характера погрешностей, допущенных учащимися.

- грубая ошибка полностью искажено смысловое значение понятия, определения;
- погрешность отражает неточные формулировки, свидетельствующие о нечетком представлении рассматриваемого объекта;
- недочет неправильное представление об объекте, не влияющего кардинально на знания определенные программой обучения;
- мелкие погрешности неточности в устной и письменной речи, не искажающие смысла ответа или решения, случайные описки и т.п.

относительно которого Эталоном, оцениваются знания учащихся, является обязательный минимум содержания информатики и информационных технологий. Требовать от учащихся определения, которые не входят в школьный курс информатики - это, значит, навлекать на себя проблемы связанные нарушением прав учащегося («Закон об образовании»).

Исходя из норм (пятибалльной системы), заложенных во всех предметных областях выставляете отметка:

- «5» ставится при выполнении всех заданий полностью или при наличии 1-2 мелких погрешностей;
- «4» ставится при наличии 1-2 недочетов или одной ошибки:
- $-\langle 3 \rangle$  ставится при выполнении 2/3 от объема предложенных заданий;
- «2» ставится, если допущены существенные ошибки, показавшие, что учащийся не владеет обязательными умениями поданной теме в полной мере (незнание основного программного материала):
- «1» отказ от выполнения учебных обязанностей.

Устный опрос осуществляется на каждом уроке (эвристическая беседа, опрос). Задачей устного опроса является не столько оценивание знаний учащихся, сколько определение проблемных мест в усвоении учебного материала и фиксирование внимания учеников на сложных понятиях, явлениях, процессе.

## Оценка устных ответов учащихся

Ответ оценивается отметкой «5», если ученик:

- полно раскрыл содержание материала в объеме, предусмотренном программой;

изложил материал грамотным языком в определенной логической последовательности, точно используя терминологию информатики как учебной дисциплины;

- правильно выполнил рисунки, схемы, сопутствующие ответу;

- показал умение иллюстрировать теоретические положения конкретными примерами;

продемонстрировал усвоение ранее изученных сопутствующих вопросов, сформированность и устойчивость используемых при ответе умений и навыков;

- отвечал самостоятельно без наводящих вопросов учителя.

Возможны одна - две неточности при освещении второстепенных вопросов или в выкладках, которые ученик легко исправил по замечанию учителя.

Ответ оценивается отметкой «4, если ответ удовлетворяет в основном требованиям на отметку «5», но при этом имеет один из недостатков:

- допущены один-два недочета при освещении основного содержания ответа, исправленные по замечанию учителя:

- допущены ошибка или более двух недочетов при освещении второстепенных вопросов или в выкладках, легко исправленные по замечанию учителя.

#### *Отметка «3»* ставится в следующих случаях:

- неполно или непоследовательно раскрыто содержание материала, но показано общее понимание вопроса и продемонстрированы умения, достаточные для дальнейшего усвоения программного материала определенные настоящей программой;

#### *Отметка «2»* ставится в следующих случаях:

- не раскрыто основное содержание учебного материала;

- обнаружено незнание или неполное понимание учеником большей или наиболее важной части учебного материала;

- допущены ошибки в определении понятий, при использовании специальной терминологии, в рисунках, схемах, в выкладках, которые не исправлены после нескольких наводящих вопросов учителя.

*Отметка «1»* ставится в следующих случаях:

- ученик обнаружил полное незнание и непонимание изучаемого учебного материала;
- не смог ответить ни на один из поставленных вопросов по изучаемому материалу;
- отказался отвечать на вопросы учителя

# **ОПИСАНИЕ УЧЕБНО-МЕТОДИЧЕСКОГО И МАТЕРИАЛЬНО-ТЕХНИЧЕСКОГО ОБЕСПЕЧЕНИЯ ОБРАЗОВАТЕЛЬНОЙ ДЕЯТЕЛЬНОСТИ**

#### **Учебно-методическое обеспечение Литература**

1. Семакин И.Г. Учебник «Информатика» для 7 класса. / И.Г. Семакин, Л.А. Залогова, Русаков С.В., Шестакова Л.В. — М.: БИНОМ. Лаборатория знаний, 2017. – 163 с.

2. Методическое пособие для учителя (авторы: Семакин И.Г., Шеина Т.Ю.). Издательство БИНОМ. Лаборатория знаний, 2011

3. Комплект цифровых образовательных ресурсов (далее ЦОР), размещенный в Единую коллекцию ЦОР (http://sc.edu.ru/).

4. Комплект дидактических материалов для текущего контроля результатов обучения по информатике в основной школе, под. ред. Семакина И.Г. (доступ через авторскую мастерскую на сайте методической службы).

## **Интернет-ресурсы**

<http://elschool45.ru/> - Система электронного обучения с применением дистанционных образовательных технологий школьников Курганской области;

[http://fipi.ru](http://fipi.ru/) - Федеральное государственное бюджетное научное учреждение «Федеральный институт педагогических измерений» (Демоверсии, спецификации, кодификаторы ОГЭ 2015 год, открытый банк заданий ОГЭ);

<http://inf.сдамгиа.рф/> - Материалы для подготовки к ГИА в форме ОГЭ;

[http://www.moeobrazovanie.ru/online\\_test/informatika](http://www.moeobrazovanie.ru/online_test/informatika) - «Мое образование» (Онлайн-тесты по информатике);

[http://fcior.edu.ru](http://fcior.edu.ru/) - Федеральный центр информационно-образовательных ресурсов (ФЦИОР); <http://sc.edu.ru/> - Единая коллекция цифровых образовательных ресурсов;

<http://window.edu.ru/> - Единое окно доступа к цифровым образовательным ресурсам; <http://konkurskit.org/> - Сайт конкурса «КИТ».

<http://www.computer-museum.ru/index.php> - Виртуальный компьютерный музей; <http://videouroki.net/> - Видеоуроки по Информатике;

<http://interneturok.ru/> - Уроки школьной программы. Видео, конспекты, тесты, тренажеры;

<http://kpolyakov.narod.ru/index.htm> - Сайт К. Полякова. Методические материалы и программное обеспечение.

## **Материально-техническое обеспечение**

Оснащение учебного кабинета должно обеспечиваться оборудованием автоматизированных рабочих мест (АРМ) педагога и обучающихся, а также набором традиционной учебной техники для обеспечения образовательного процесса. АРМ включает не только компьютерное рабочее место, но и специализированное цифровое оборудование, а также программное обеспечение и среду сетевого взаимодействия, позволяющие педагогу и обучающимся наиболее полно реализовать профессиональные и образовательные потребности.

I. Специализированный программно-аппаратный комплекс педагога (СПАК).

СПАК включает:

1. Персональный или мобильный компьютер (ноутбук) с предустановленным программным обеспечением и доступом к сети Интернет.

2. Интерактивное оборудование

- 2.1. Интерактивная доска
- 2.2. Проектор мультимедийный

3. Оборудование для тестирования качества знаний обучающихся

4. Копировально-множительная техника

4.1. Печатное, копировальное, сканирующие устройства (отдельные элементы или в виде многофункционального устройства, в соответствии с целями и задачами использования оборудования в образовательном процессе).

![](_page_13_Picture_11.jpeg)

# Кваленларно-тематическое планирование «Информатика и ИКТ»8 класс -35 ч. (1 час в нелелю)

![](_page_14_Picture_4.jpeg)

![](_page_15_Picture_4.jpeg)

![](_page_16_Picture_4.jpeg)

![](_page_17_Picture_4.jpeg)

![](_page_18_Picture_4.jpeg)

![](_page_19_Picture_4.jpeg)

![](_page_20_Picture_269.jpeg)

![](_page_21_Picture_4.jpeg)

![](_page_22_Picture_419.jpeg)

![](_page_23_Picture_4.jpeg)

![](_page_24_Picture_363.jpeg)

![](_page_25_Picture_118.jpeg)

# **ПРАКТИЧЕСКИЕ РАБОТЫ Практическая работа №1 по теме: «Работа в локальной сети» Настройка модемного подключения к Интернету**

## **Последовательность выполнения**

1. В меню **Пуск** выберите пункт **Подключение.** В появившемся окне вы увидите список настроенных подключений, если такие имеются. Для создания нового подключения перейдите по ссылке **Установка подключения или сети.**

2. В следующем окне (см. рис. 3.1) вам предстоит выбрать нужный способ подключения. Дважды щелкните кнопкой мыши на варианте **Настройка телефонного подключения.**

3. При наличии нескольких модемов вам предстоит выбрать, какой из них нужно использовать для создаваемого подключения. Если же появится сообщение о том, что модем не обнаружен, вам придется проверить правильность его подключения и установки драйвера. 4. В следующем окне введите параметры подключения (рис. 3.3).

![](_page_26_Picture_208.jpeg)

**Рис. 3.3.** Установка параметров подключения

**• Набираемый номер**. Здесь нужно указать номер телефона для дозвона к провайдеру. Если ваша телефонная станция поддерживает только импульсный набор, добавьте перед номером латинскую букву p (например, p1234567).

**• Имя пользователя**. В этом поле нужно ввести имя вашей учетной записи у провайдера.

**• Пароль**. При наборе пароля будьте внимательны и соблюдайте регистр символов. По умолчанию введенный пароль скрывается от посторонних точками, но вы можете отобразить его, установив флажок **Отображать вводимые знаки**. Если установить флажок **Запомнить этот пароль**, то вам не нужно будет вводить пароль при каждом подключении.

**• Имя подключения**. Оно будет отображаться в окне подключения к сети и может быть любым удобным для вас.

**• Разрешить использовать это подключение другим пользователям**. При установке данного флажка любой пользователь сможет задействовать создаваемое подключение. 5. После ввода всех необходимых параметров нажмите кнопку **Подключить**, и система сразу же выполнит проверку данного подключения. В случае успеха вы сможете приступить к обзору Интернета, щелкнув кнопкой мыши на соответствующей ссылке в завершающем окне мастера. Если же попытка оказалась неудачной, следует проверить работу модема, телефонной линии и параметры подключения.

6. После завершения работы в Интернете отключитесь от сети, щелкнув правой кнопкой мыши на значке сетевых подключений и выполнив команду **Отключиться от >**<**Имя\_подключения>.**

## **Практическая работа №2**

**по теме: «Работа с электронной почтой»**

## **Настройка учетной записи в почтовой программе**

**Задание.** Настроить учетную запись в программе **Почта Windows** для ранее созданного вами почтового ящика.

#### **Последовательность выполнения**

1. Запустите программу **Почта Windows** с помощью ярлыка в верхней части меню Пускили строки поиска.

2. Если вы запускаете **Почту Windows** впервые и у вас появилось окно **Мастера подключения к Интернету,** перейдите к шагу 5.

3. В окне программы **Почта Windows** выполните команду **Сервис > Учетные записи,** чтобы открыть окно **Учетные записи в Интернете** (рис. 3.20).

![](_page_27_Picture_180.jpeg)

**Рис. 3.20.** Учетные записи программы Почта Windows

4. Щелкните на кнопке **Добавить** и выберите пункт **Учетная запись электронной почты.**

5. В первом диалоговом окне введите имя, которым будут подписываться ваши сообщения, после чего нажмите кнопку **Далее.** Имя можно набирать как на русском, так и на английском языке.

6. Во втором окне введите адрес вашего почтового ящика, который был получен от провайдера или создан на бесплатном почтовом сервере, после чего нажмите кнопку **Далее.** 7. В следующем окне из раскрывающегося списка выберите тип сервера входящей почты и адреса почтовых серверов. Если эти адреса вам неизвестны, придется отменить работу мастера и связаться с провайдером или узнать их на сайте бесплатной почтовой службы. На рис. 3.21 показан пример настройки серверов для бесплатной почтовой службы сайта mail.ru. Для работы с большинством бесплатных почтовых служб нужно устанавливать обязательную SMTP-авторизацию (проверку имени пользователя и пароля при отправке почты), которая используется в целях борьбы со спамом. Для этого установите флажок **Серверу исходящих сообщений требуется проверка подлинности.**

![](_page_27_Picture_181.jpeg)

**Рис. 3.21.** Пример настройки серверов входящих и исходящих сообщений

8. Завершающий этап – ввод имени учетной записи, которое обычно совпадает с левой частью вашего адреса, и пароля (рис. 3.22). Чтобы не набирать пароль при каждом подключении к серверу, установите флажок **Запомнить пароль.** В этом случае для сохранения конфиденциальности вашего почтового ящика обязательно задайте пароль для вашей учетной записи в Windows Vista. Нажмите кнопку **Далее** и потом кнопку **Готово** для завершения работы мастера.

![](_page_27_Picture_182.jpeg)

**Рис. 3.22.** Настройка учетной записи электронной почты

## **Практическая работа №3 по теме: «Способы поиска в Интернете» Поиск в Интернете. Работа с папками Избранное и Журнал**

**Задание 1.** Научиться выполнять поиск в Интернете, настраивать параметры поиска, работать с папками **Избранное** и **Журнал**.

## **Последовательность выполнения**

1. Запустите Internet Explorer.

2. Щелкните кнопкой мыши на стрелке справа от строки поиска и просмотрите список установленных поисковых систем.

3. Добавьте в список новые поисковые системы следующим образом:

1) выполните команду **Найти других поставщиков** и дождитесь загрузки страницы, показанной на рис. 3.9;

2) щелкните кнопкой мыши на названии нужной службы и нажмите кнопку Добавитьв появившемся окне. Обязательно установите поисковые системы Google, Yandex и Rambler, если они у вас отсутствуют.

4. Найдите материалы для реферата по теме, связанной с компьютерами, например «Беспроводные сети» или «Многоядерные процессоры». Для этого:

1) введите поисковый запрос в строку поиска и нажмите клавишу Enter;

2) откройте несколько наиболее подходящих страниц на новых вкладках и просмотрите их.

5. Повторите поиск с использованием других поисковых систем. Для выбора новой поисковой системы щелкните кнопкой мыши на стрелке справа от строки поиска, затем щелкните кнопкой мыши на названии нужного сервера. Сравните результаты поиска, полученные с помощью различных поисковых систем.

6. Самостоятельно найдите информацию по интересующим вас темам.

**Задание 2.** Добавить несколько новых адресов в папку **Избранное** и выполнить ее упорядочивание. Научиться работать с папкой **Журнал**.

1. Найдите с помощью поисковых серверов информацию о вашем городе, например расписание поездов или самолетов, сайты и форумы о вашем городе. При этом используйте несколько поисковых серверов и разные варианты поисковых запросов.

2. Добавьте наиболее интересные страницы о вашем городе в папку **Избранное следующим**образом:

1) откройте вкладку с нужной страницей;

2) на панели инструментов нажмите кнопку **Добавить в избранное** и выберите в меню команду**Добавить в избранное**;

3) в появившемся окне отредактируйте при необходимости название ссылки и нажмите кнопку**Добавить**.

3. Откройте **Центр управления избранным** и найдите в папке **Избранное** добавленные вами ссылки.

4. Нажмите на панели инструментов кнопку **Добавить в избранное** и выполните команду**Упорядочить избранное**. В появившемся окне создайте папку **Мой город**, куда переместите добавленные ранее ссылки.

5. В **Центре управления избранным** нажмите кнопку **Журнал** и просмотрите страницы, посещенные на предыдущем занятии.

**Задание 3.** Загрузить последнюю версию архиватора WinRAR с сайта разработчика. 1. С помощью строки поиска Internet Explorer выполните поиск по слову WinRAR.

2. Среди результатов поиска найдите ссылку на официальный сайт www.rarlab.com и перейдите по ней.

3. На сайте www.rarlab.com откройте страницу загрузки файлов (Downloads) и щелкните кнопкой мыши на ссылке для загрузки дистрибутива программы на русском языке (Russian). 4. В появившемся окне сохранения файла (см. рис. 3.10) нажмите кнопку **Сохранить,** в

следующем окне выберите папку для сохранения и нажмите кнопку OK. По умолчанию предлагается папка **Загрузка** вашего профиля, с чем вы можете согласиться.

5. Дождитесь завершения загрузки файла и закройте информационное окно. Дистрибутив программы WinRAR понадобится нам в одном из следующих уроков.

## **Практическая работа №4**

## **по теме: «Информационное моделирование на компьютере»**

# **1. Математическая модель полета снаряда**

**1.1.** Запустить программу «Демонстрационная математическая модель». Познакомиться с работой модели в режиме без учета сопротивления воздуха и с учетом сопротивления воздуха.

**1.2.** В режиме «Сопротивление воздуха не учитывать» провести следующий эксперимент: изменяя величину начальной скорости снаряда от 60 м/с до 200 м/с с шагом 10 м/с для каждого значения скорости подбирать величину угла выстрела, при котором произойдет попадание снаряда в цель. Желательно поиск искомого значения угла осуществлять методом деления пополам. При попадании в цель фиксировать время полета снаряда. Полученные результаты занести в таблицу.

![](_page_29_Picture_231.jpeg)

Определить параметры выстрела, при которых цель будет поражена за наименьшее время. В тех случаях, если попасть в цель не удается, в графе времени поставить прочерк.

**1.3.** Повторить те же эксперименты в режиме «Сопротивление воздуха учитывать»

## **2. Имитационная модель системы массового обслуживания**

**2.1.** Запустить программу «Имитационное моделирование». Познакомиться с работой программы

Пояснение. В магазине проводится эксперимент с целью совершенствования обслуживания покупателей. Эксперимент длится 60 минут. Управляемыми являются параметры А, В, С (см. описание на экране). Результатами эксперимента являются параметры D, E, F, G, H, I. Покупателей обслуживает один продавец.

**2.2.** Для заданных значений параметров С и А (например С=3 чел. , А=5 мин) подобрать максимально возможное В, при котором не будет покупателей, отказавшихся от совершения покупки. Для этого изменять В от 1 мин до 10 мин с шагом 1 мин. Результаты эксперимента заносить в таблицу:

![](_page_29_Picture_232.jpeg)

**2.3.** Провести численный эксперимент с целью определения режима работы продавца, при котором будет обслужено наибольшее число покупателей.

## **Практическая работа № 5**

#### **по теме: «Создание и заполнение баз данных» Запуск Access. Работа с объектами базы данных**

**Задание.** Ознакомиться с окном программы Access. Запустить и рассмотреть учебную базу данных.

# **ВНИМАНИЕ**

При выполнении задания помните, что все внесенные в базу данных изменения записываются немедленно и их невозможно отменить. Работа с базой данных требует большей аккуратности, чем с текстами или таблицами.

## **Последовательность выполнения**

1. Запустите программу Access и откройте учебную базу данных **Борей**.

2. Ознакомьтесь с окном программы и его элементами (см. рис. 7.5).

3. Если область переходов не отображается на экране, включите ее с помощью клавиши F11 или кнопки **Область переходов** у левой границы окна.

4. Щелкните кнопкой мыши на заголовке области переходов и в появившемся меню выполните команду **Таблицы и связанные представления**.

5. В области переходов найдите группу **Заказы** и разверните ее, щелкнув кнопкой мыши на заголовке группы.

6. Найдите таблицу **Заказы** и откройте ее двойным щелчком кнопки мыши.

7. Ознакомьтесь с содержимым таблицы. Для просмотра всей имеющейся информации используйте линейки прокрутки.

8. Аналогично найдите в группе **Сотрудники** таблицу **Сотрудники** и откройте ее.

9. Переключитесь между открытыми таблицами с помощью вкладок.

10. Щелкните кнопкой мыши на заголовке области переходов и в появившемся меню выполните команду **Тип объекта**.

11. В области переходов разверните категорию **Формы** и откройте форму **Сведения о Сотрудниках**.

12. Просмотрите сведения обо всех сотрудниках, используя для перехода от одной записи к другой кнопки в нижней части формы или клавиши Page Up/Page Down, затем закройте форму **Сведения о Сотрудниках**.

13. В группе **Отчеты** найдите и просмотрите отчет **Адресная книга Сотрудников**.

14. Закройте все открытые вкладки с помощью кнопки в правом углу строки заголовков вкладок.

15. С помощью меню области переходов верните режим группировки **Таблицы и связанные представления**.

16. Самостоятельно откройте форму **Сведения о Сотрудниках** и отчет **Адресная книга Сотрудников**.

17. Выполните команду **Работа с базами данных > Показать или скрыть > Схема** 

**данных.** В появившемся окне можно увидеть и проанализировать связи между таблицами. 18. Закройте открытые вкладки и завершите работу с программой Access.

# **Практическая работа № 6 по теме: «Правила заполнения таблицы»**

# **Создание таблицы и ввод данных в нее**

**Задание.** Создать новую учебную базу данных с именем Taxi2008, в которой создать таблицу **Клиенты** для хранения сведений о клиентах службы такси. Ввести несколько записей в созданную таблицу. Проект нужной таблицы приведен в табл. 7.2. В именах полей принято не использовать пробелы, хотя это необязательное требование.

![](_page_30_Picture_266.jpeg)

**Таблица 7.2.** Проект таблицы Клиенты

## **Последовательность выполнения**

1. Запустите программу Access и создайте новую базу данных с именем Taxi2008.

2. В новой таблице Access автоматически создаст ключевое поле под названием Код. По проекту данной таблицы его следует исправить на **НомерКарточки**. Для этого дважды щелкните кнопкой мыши на заголовке поля **Код**, измените текст на **НомерКарточки** и нажмите клавишу Enter.

3. Введите заголовок второго поля. Для этого дважды щелкните кнопкой мыши на заголовке **Добавить поле**, введите имя поля и нажмите клавишу Enter.

4. Аналогично создайте поля **ДомашнийАдрес** и **Телефон**.

5. Для установки типа данных и других свойств полей сделайте следующее:

1) выделите поле щелчком кнопки мыши на его заголовке;

2) откройте на ленте вкладку **Режим таблицы**;

3) из раскрывающегося списка **Тип данных** в группе **Форматирование и тип данных установите**для поля нужный тип (см. табл. 7.2);

4) если поле является обязательным, установите для него флажок **Обязательное**.

6. Сохраните структуру созданной таблицы, нажав кнопку **Сохранить** на панели быстрого

доступа. В появившемся окне введите имя таблицы – **Клиенты**.

7. Введите в созданную таблицу несколько записей о клиентах.

8. Для установки нужного размера полей (см. табл. 7.2) переключитесь в режим конструктора с помощью кнопки **Режим** (она находится в левой части вкладки Главнаяи также имеется на контекстных вкладках при работе с объектами базы данных).

9. В конструкторе щелкните кнопкой мыши на названии поля **ФамилияИмя,** найдите в списке свойств поля параметр **Размер поля** и установите для него значение 50.

10. Аналогично установите размеры других текстовых полей и проверьте размер поля**НомерКарточки.**

11. Сохраните изменения в структуре таблицы. При этом вы получите предупреждение, что некоторые данные могут быть потеряны, поскольку вы уменьшили размер полей.

12. Снова переключитесь в режим таблицы, введите в нее еще несколько записей, после чего закройте таблицу и выйдите из программы Access.

![](_page_31_Figure_3.jpeg)

Выполнить все задания из онлайн курса.

# **Использование условной функции**

**Цель работы:** Используя полученные знания, по теме, выполните задание

# **Оборудование:** Карточки с заданиями, мультимедиа

**Методические указания:** Используя полученные знания, по теме, выполните задание *Задание:* решить задачу путем построения электронной таблицы. Исходные данные для заполнения таблицы подобрать самостоятельно (не менее 10 строк).

## **Вариант 1**

Таблица содержит следующие данные об учениках школы: фамилия, возраст и рост ученика. Сколько учеников могут заниматься в баскетбольной секции, если туда принимают детей с ростом не менее 160 см? Возраст не должен превышать 13 лет.

## **Вариант 2**

Каждому пушному зверьку в возрасте от 1-го до 2-х месяцев полагается дополнительный стакан молока в день, если его вес меньше 3 кг. Количество зверьков, возраст и вес каждого известны. Выяснить сколько литров молока в месяц необходимо для зверофермы. Один стакан молока составляет 0,2 литра.

## **Вариант 3**

Если вес пушного зверька в возрасте от 6-ти до 8-ми месяцев превышает 7 кг, то необходимо снизить дневное потребление витаминного концентрата на 125 г. Количество зверьков, возраст и вес каждого известны. Выяснить на сколько килограммов в месяц снизится потребление витаминного концентрата.

## **Вариант 4**

В доме проживают 10 жильцов. Подсчитать, сколько каждый из них должен платить за электроэнергию и определить суммарную плату для всех жильцов. Известно, что 1 кВт ч электроэнергии стоит m рублей, а некоторые жильцы имеют 50% скидку при оплате. **Вариант 5**

Торговый склад производит уценку хранящейся продукции. Если продукция хранится на складе дольше 10 месяцев, то она уценивается в 2 раза, а если срок хранения превысил 6 месяцев, но не достиг 10 месяцев, то — в 1,5 раза. Получить ведомость уценки товара, которая должна включать следующую информацию: наименование товара, срок хранения, цена товара до уценки, цена товара после уценки.

## **Вариант 6**

В сельскохозяйственном кооперативе работают 10 сезонных рабочих. Собирают помидоры. Оплата труда производится по количеству собранных овощей. Дневная норма сбора составляет к килограммов. Сбор 1 кг помидоров стоит m рублей. Сбор каждого килограмма сверх нормы оплачивается в 2 раза дороже. Сколько денег в день получит каждый рабочий за собранный урожай?

# **Вариант 7**

Если количество баллов, полученных при тестировании, не превышает 12, то это соответствует оценке «2»; оценке «3» соответствует количество баллов от 12 до 15; оценке  $\alpha$ <sup>4</sup>» — от 16 до 20; оценке  $\alpha$ 5» — свыше 20 баллов. Составить ведомость тестирования, содержащую сведения: фамилия, количество баллов, оценка.

# **Вариант 8**

Компания по снабжению электроэнергией взимает плату с клиентов по тарифу: к рублей за 1 Квт ч. и m рублей 33. К8.Ж-дый Квт ч сверх нормы, которая составляет 50 Квт ч. Услугами компании пользуются 10 клиентов. Подсчитать плату для каждого клиента.

## **Вариант 9**

10 спортсменов-многоборцев принимают участие в соревнованиях по 5 видам спорта. По каждому виду спорта спортсмен набирает определенное количество очков. Спортсмену присваивается звание мастера, если он набрал в сумме не менее к очков. Сколько спортсменов получило звание мастера?

# **Вариант 10**

10 учеников проходили тестирование по 5 темам какого-либо предмета. Вычислить суммарный (по всем темам) средний балл, полученный учениками. Сколько учеников имеют суммарный балл ниже среднего?

# **Практическая работа №8**

# **по теме: «Электронные таблицы и математические моделирования»**

1. С помощью электронной таблицы **смоделировать старт ракеты** с космодрома (записать таблицу в **режиме отображения формул**).

Первоначально ракета находится в неподвижном вертикальном состоянии. Исходная масса ракеты (вместе с топливом)  $M_0=100$  тонн. Сила тяги ракетного двигателя постоянна  $F=10^8$ ньютонов. После старта ракета движется ускоренно вертикально вверх. При расчете движения учитывается сопротивление атмосферного воздуха, которое прямо пропорционально квадрату скорости. Для упрощения задачи коэффициент сопротивления считается постоянным  $k = 1.6$ кг/м. Также учтем уменьшение массы ракеты вследствие сгорания топлива, скорость сгорания топлива будем считать постоянной  $\square = 100$  кг/с. Пренебрежем зависимостью ускорения свободного падения от высоты, т.е. будем считать его постоянным  $\rm g$  = 9,8 м/с $^2$ .

**Математическая модель.** Обозначим через V<sub>n</sub>, H<sub>n</sub>, M<sub>n</sub> – соответственно скорость, высоту подъема и массу ракеты через n секунд после старта. Для их вычисления используются формулы:

# $M_n$   $V_n$  **-**  $M_{n-1}$   $V_{n-1}$  =  $F - k$   $V_{n-1}$ <sup>2</sup> -  $g$   $(M_{n-1} + M_n)/2$ ;

 $H_n = H_{n-1} + (V_{n-1} + V_n)/2;$ 

$$
M_n = M_{n-1} - \Box;
$$
   
  $n=1, 2, 3,...$ 

Очевидно, что в  $V_0 = 0$ ,  $H_0 = 0$ ,  $M_0 = 100000$ .

Требуется создать электронную таблицу, которая автоматически решает следующие подзадачи:

- 1) Производит расчет в какой момент времени от старта и на какой высоте (в км) ракета достигнет **первой космической скорости**: 7,8 км/с.
- 2) Определяет какой будет **масса ракеты** в этот момент

## **Практическая работа №9**

# **по теме: «Имитационные модели в электронной таблице»**

**Цель работы:** Используя полученные знания, по теме, выполните задание **Оборудование:** Карточки с заданиями, мультимедиа

**Методические указания:** Используя полученные знания, по теме, выполните задание

1. С помощью электронных таблиц промоделировать **«Линейную жизнь»,** развивающуюся по следующим законам.

**«Поле жизни»** состоит из **10 клеток,** в каждой из которых «Жизнь» может быть или нет. Слева от «Поля жизни» «Жизни» нет никогда, справа - «Жизнь» есть всегда. Каждый день наличие или отсутствие «Жизни» в клетке определяется состоянием «Поля жизни» в предыдущий день по следующим правилам:

- ситуация **«перенаселение»** - если в двух ближайших соседних (слева и справа) клетках «Жизнь» была, то в текущей клетке она или исчезает (если она там была) или так и не появляется (если ее там не было);

ситуация **«размножение»** - если только в одной из ближайших соседних клеток (слева или справа) «Жизнь» была, то в текущей клетке она или сохраняется (если она там была) или появляется (если ее там не было);

- ситуация **«одиночество»** - если ни в одной из ближайших соседних клеток (слева и справа) «Жизни» не было, то в текущей клетке она или исчезает (если она там была) или так и не появляется (если ее там не было).

В первый день моделирования в «Поле жизни» нет ни одной клетки с «Жизнью». В таблице клетки с «Жизнью» обозначаются буквой Ж. Поведение такой системы в первые 5 дней представлено ниже.

![](_page_33_Figure_7.jpeg)

Провести **моделирование,** чтобы получить ответ на следующие вопросы:

- 1) **Развивается** ли эта система по **периодическому закону,** если «да», то какова длина периода (в днях). Получить таблицу на полный период, если таковой обнаружится, в противном случае - на 100 дней.
- 2) Вычислить, в пределах полученной таблицы, для каждой **клетки количество дней,** когда в ней была «Жизнь».
- 3) Вычислить **сколько «Жизней»** есть в «Поле жизни» в каждый текущий день, полученные при этом данные изобразить в виде **графика.**